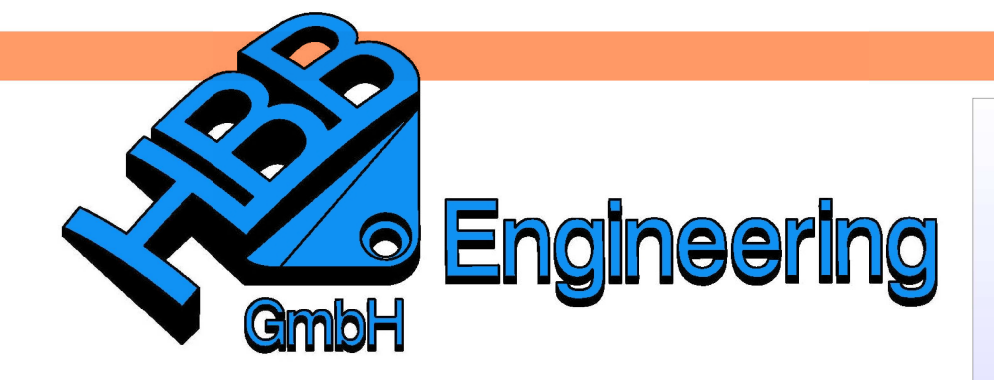

**HBB Engineering GmbH** Salzstraße 9 D-83454 Anger

Telefon +49 (0)8656-98488-0 Telefax +49 (0)8656-98488-88 Info@HBB-Engineering.de www.HBB-Engineering.de

## **Leichtgewicht in der Zeichnung**

Version: NX8.5 Ersteller:Manfred Eder, 27.08.2013

In NX ist es möglich in einer Baugruppe die Komponenten als facettierte Körper (JT-Daten) darzustellen. Dies ist vor allem für die Ladezeit ein erheblicher Vorteil. Es gibt allerdings das Problem, dass die Ansichten in der Zeichnung dann nicht mehr korrekt dargestellt werden und dadurch unbrauchbar sind.

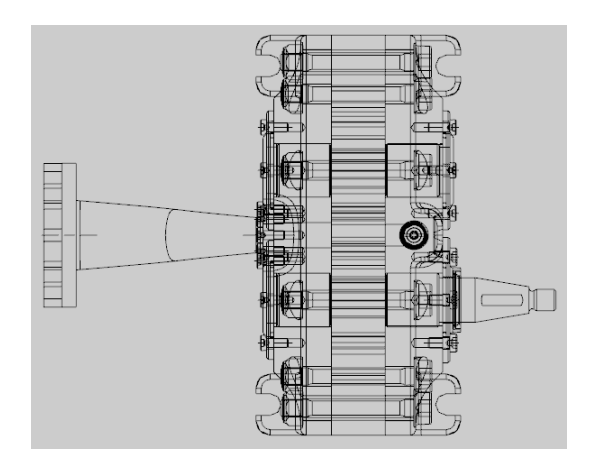

Aber mit ein paar Einstellungen kann dieses Problem gelöst werden.

Bevor die Ansichten erstellt werden, muss in der Zeichnungserstellung (Drafting) das Leichtgewicht für die Ansicht aktiviert werden. Voreinstellungen > Ansicht >

Allgemein > Lightweight

Preferences > View > General > **Lightweight** 

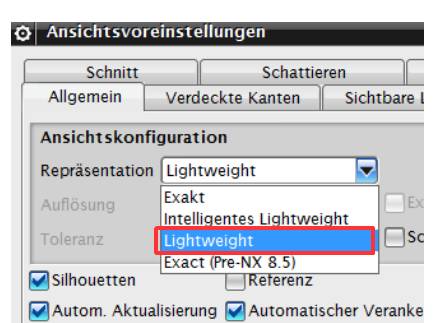

Voreinstellungen > Zeichnugserstellung > Ansicht

Preferences > Drafting > View In den Zeichnungsvoreinstellungen müssen die beiden Haken Auswahl in facettierter Ansicht (On Faceted View Selection) und Aktualisierung in facettierter Ansicht gesetzt sein um die Ansicht auch bemaßen zu können.

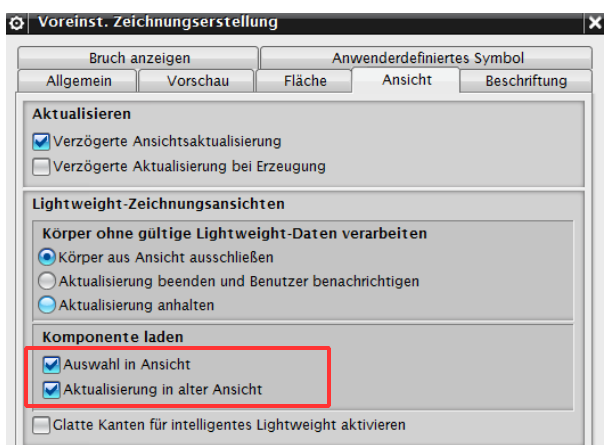

Nun kann eine Grundansicht eingefügt werden. .

Die Ansichten werden wie gewohnt dargestellt. Es ist sogar möglich, Schnitte zu setzten, obwohl die Baugruppe nur mit Facetten- Daten geladen ist.

 $\mathbf{P}_{\mathbf{E}}$ 

Einfügen > Ansicht > Basis

Insert > View > Base

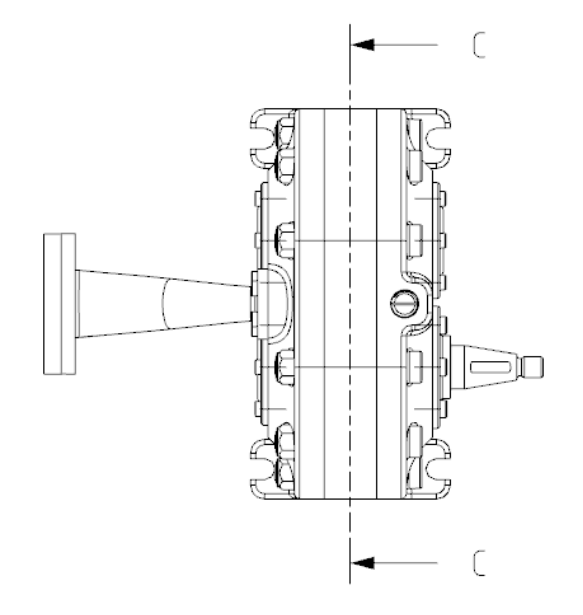

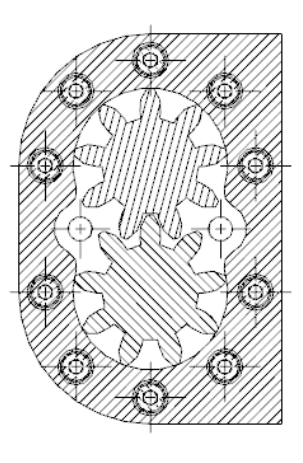

SECTION C-C

Die Komponenten können geschlossen werden und die Facetten sind immer noch sichtbar. Wenn Sie die Zeichnung neu laden, können die Ladeoptionen so eingestellt werden, dass nur die Struktur geladen wird.

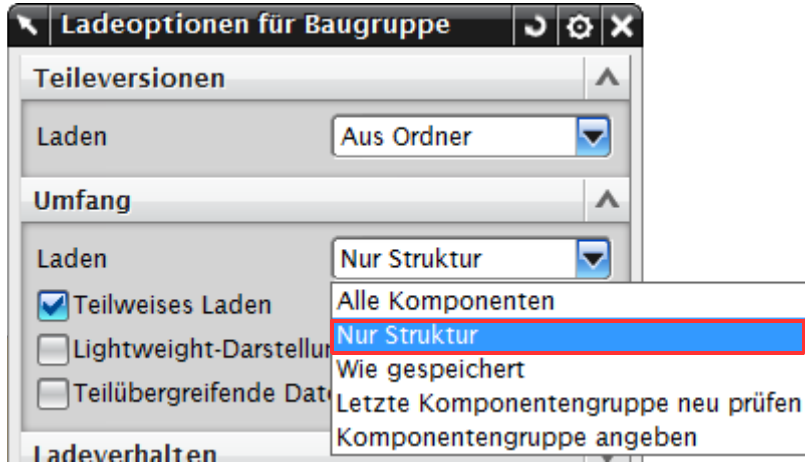

Datei > Optionen > Ladeoptionen für Baugruppe File > Options > Assembly Load **Options** 

Somit haben Sie den Vorteil, dass die Facetten zu sehen sind, aber keine Bauteilinformationen den Rechner belasten.

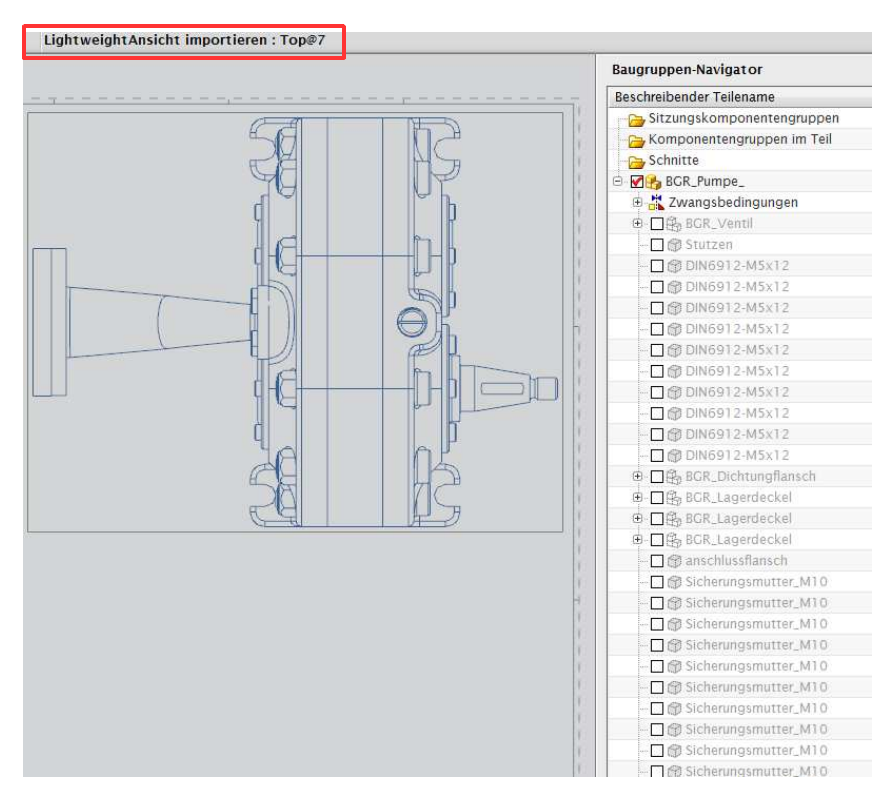